**INL DevResults User Guide: Indicator Information Report (All Users)**

### *Table of Contents*

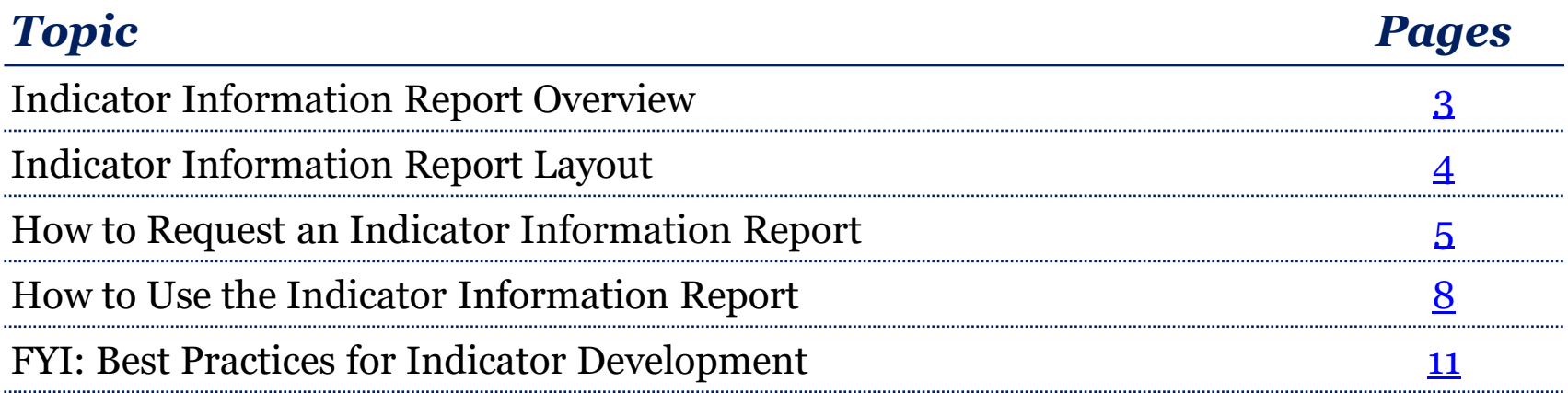

### <span id="page-2-0"></span>*The Indicator Information Report Overview*

The Indicator Information Report provides an automatically generated list of all indicators assigned to a project.

The purpose of the Indicator Information Report is to enable implementing partners and INL Project Managers to review and discuss this list and subsequently request changes to those indicators.

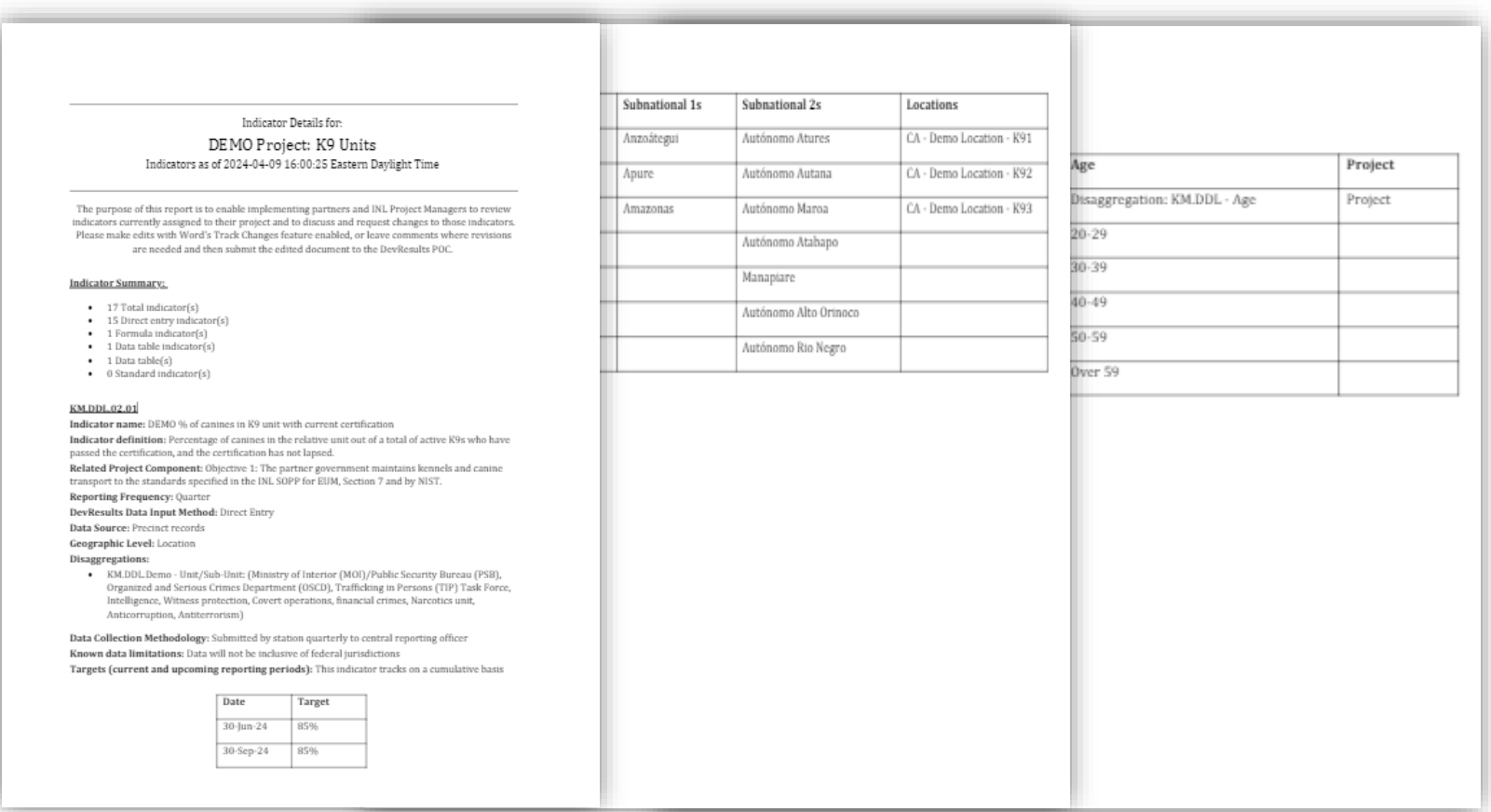

#### <span id="page-3-0"></span>*Indicator Information Report Layout*

The following sections are included in the report:

- ➢ **Statement of Purpose and Instructions:** Shares basic information about how the report should be used and instructions for requesting changes once the report review has been conducted.
- ➢ **Indicator Summary:** Lists the total number and types of indicators assigned to the project.
- ➢ **Individual Indicator Results:** Provides details for each individual indicator including information such as the indicator definition, related project component, reporting frequency, targets and current and upcoming reporting periods.
- ➢ **Appendix I:** Contains the project geographies table.
- ➢ **Appendix II**: Includes data tables and disaggregations.

## <span id="page-4-0"></span>**How to Request an Indicator Information Report**

#### *Request an Indicator Information Report*

To generate an automated performance report, navigate to <https://prt.inl.state.gov/> and complete the required entries as shown below. A report will be generated in about 1 minute and saved to the computer's local Download folder.

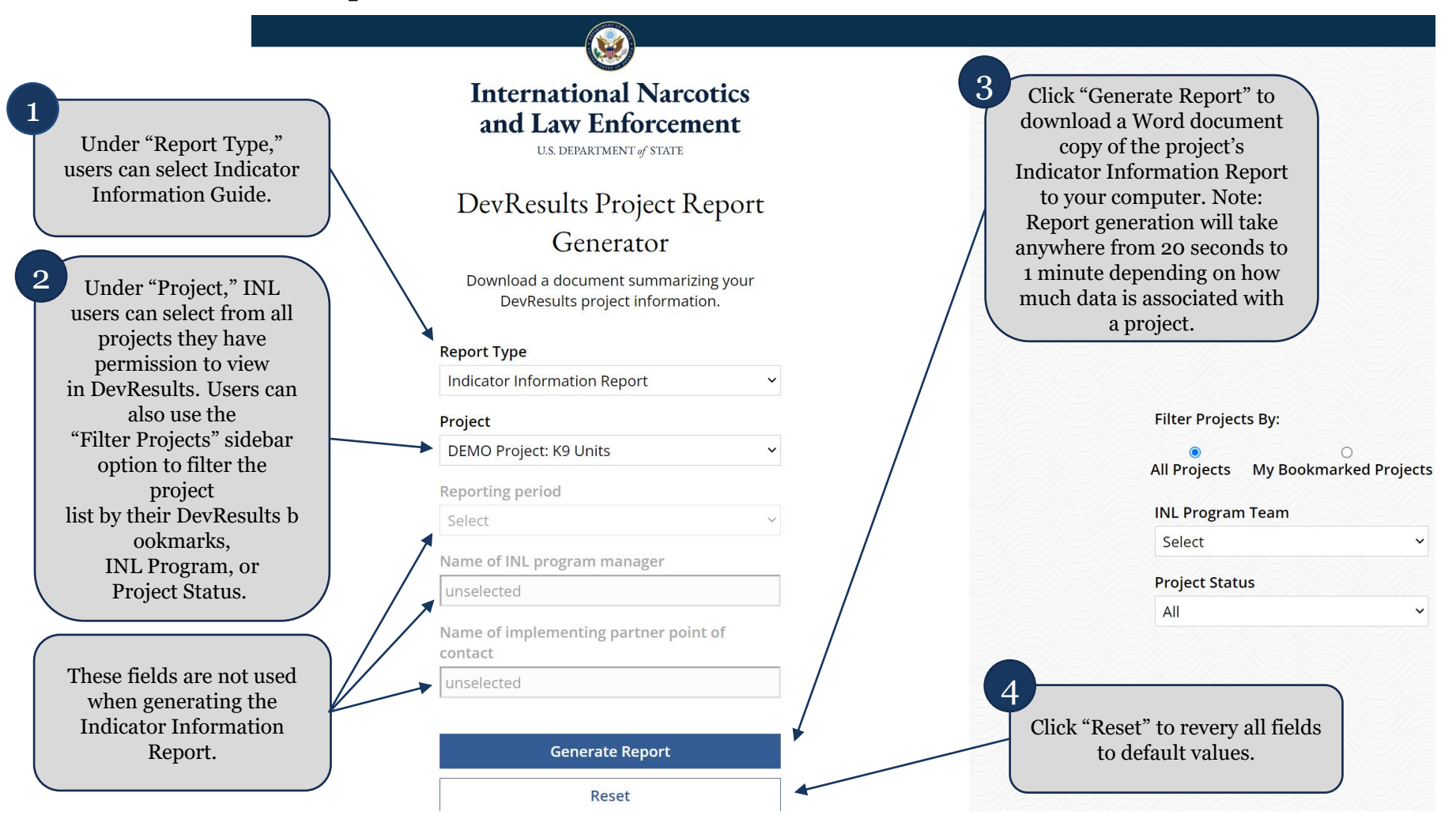

*For any questions or issues using the tool, please reach out to INL-DvR-Mailbox@state.gov*

#### *Download the Indicator Information Report*

Click on the name of the report to download it to your computer, as shown below. Note that the report can take anywhere from 20 seconds to a few minutes to generate. Once downloaded, the report can now be opened in your word processor.

Select "Generate Another Report" to return to the main PRT generator page.

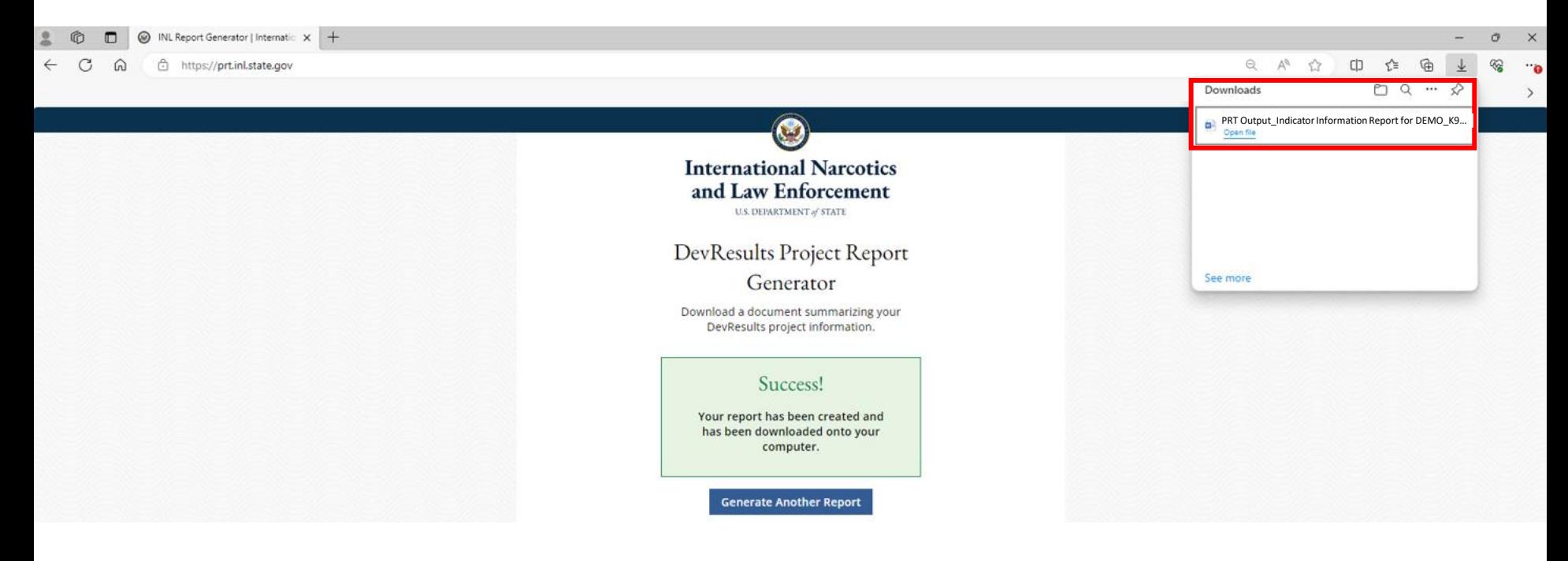

# <span id="page-7-0"></span>**How to Use the Indicator Information Report**

#### *How to Use the Indicator Information Report*

- ➢ This report provides an editable overview of the indicators assigned to any given project in DevResults.
- Use the report to see an overview of the indicators and for each indicator:
	- $\triangleright$  How data should be entered
	- $\triangleright$  What the targets are, or if targets are missing
	- $\triangleright$  What the excel templates look like for data table indicators
	- $\triangleright$  What disaggregation categories apply
	- $\triangleright$  What geographic level the data should be reported at
	- $\triangleright$  Whether any key information about the indicator is missing or should be updated

#### **KM.DDL.02.01**

Indicator name: DEMO % of canines in K9 unit with current certification Indicator definition: Percentage of canines in the relative unit out of a total of active K9s who have passed the certification, and the certification has not lapsed. Related Project Component: Objective 1: The partner government maintains kennels and canine transport to the standards specified in the INL SOPP for EUM, Section 7 and by NIST. **Reporting Frequency: Quarter** DevResults Data Input Method: Direct Entry Data Source: Precinct records Geographic Level: Location Disaggregations: • KM.DDL.Demo - Unit/Sub-Unit: (Ministry of Interior (MOI)/Public Security Bureau (PSB), Organized and Serious Crimes Department (OSCD), Trafficking in Persons (TIP) Task Force, Intelligence, Witness protection, Covert operations, financial crimes, Narcotics unit, Anticorruption, Antiterrorism) Data Collection Methodology: Submitted by station quarterly to central reporting officer Known data limitations: Data will not be inclusive of federal jurisdictions Targets (current and upcoming reporting periods): This indicator tracks on a cumulative basis

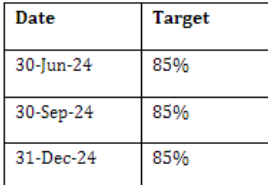

*Pictured: Sample indicator detail from the Indicator Information Report.*

## *Requesting Edits to Indicators:*

#### ➢ Partners:

- ➢ Download the report and make edits to indicators in tracked changes, and then send to your INL Project Manager for discussion.
- ➢ Once you have received approval from your Project Manager, then your Project Manager will send the document with your requested changes to [INL-DvR-](mailto:INL-DvR-Mailbox@state.gov)[Mailbox@state.gov](mailto:INL-DvR-Mailbox@state.gov) with the DevResults POC copied.
- ➢ INL Project Managers:
	- $\triangleright$  Download the report and make edits to indicators in tracked changes.
	- ➢ Propose the edits to the Implementing Partners and obtain their agreement on changes.
	- $\triangleright$  Once you have obtained agreement, send the document with the requested changes to [INL-DvR-Mailbox@state.gov](mailto:INL-DvR-Mailbox@state.gov) with the DevResults POC copied.

# <span id="page-10-0"></span>**FYI: Best Practices for Indicator Development**

### *INL Requirements for Valid Indicators*

To meet INL Monitoring Requirements, indicators must be:

- Quantitative (usually starting with "number of..." or "percentage of...")
- Concrete (avoiding abstract concepts and instead describing what to count or calculate)
- A Conceptual Match with the outcome/result or activity they are intended to measure

Please consider taking INL's video series on the Design and Monitoring Requirements at the following links:

[Change](https://inlvideos.s3.us-east-2.amazonaws.com/inlchangestandardmodule/story.html) Video

[Clarity](https://inlvideos.s3.us-east-2.amazonaws.com/INLClarityApril2024/story.html) Video

Valid [Indicators](https://inlvideos.s3.us-east-2.amazonaws.com/ValidIndicatorApril/story.html) Video

Let us know you completed a video by submitting your name and organization at the end!

### *Standard vs. Custom Indicators*

Standard Indicators:

- INL is required to report on certain types of activities and outcomes. If these indicators are relevant to your project, INL will automatically assign them in DevResults based on your response in the Standard Indicator Form.
- These indicators may not necessarily help you manage your project, but they make responding to data calls more efficient.
- These indicators are usually very basic and do not require information about definition, data sources, data collection methodology, and known limitations.

Custom Indicators:

- Custom indicators are specific to a given project and should be focused on expected outcomes or results.
- These indicators do need complete information for the definition, data source, data collection methodology, and known limitations fields.
- Project designers must ensure that custom indicators meet the INL requirements for valid indicators as described on the previous slide.